**IPCA昀佳**

## **LIFESIZE CLOUD操作手冊**

#### **有帳號的使用者**

#### 製作者:昀佳股份有限公司

Copyright©2021 I&P Computer Art Inc. All Rights Reserved. 2001 1999 12: 1999年6月19日

製作時間: 2021年6月

## Lifesize Cloud登入

 打開Lifesize Cloud電腦版,點選**登入**,輸入**註冊的Eamil**、**密碼**, 之後登入。

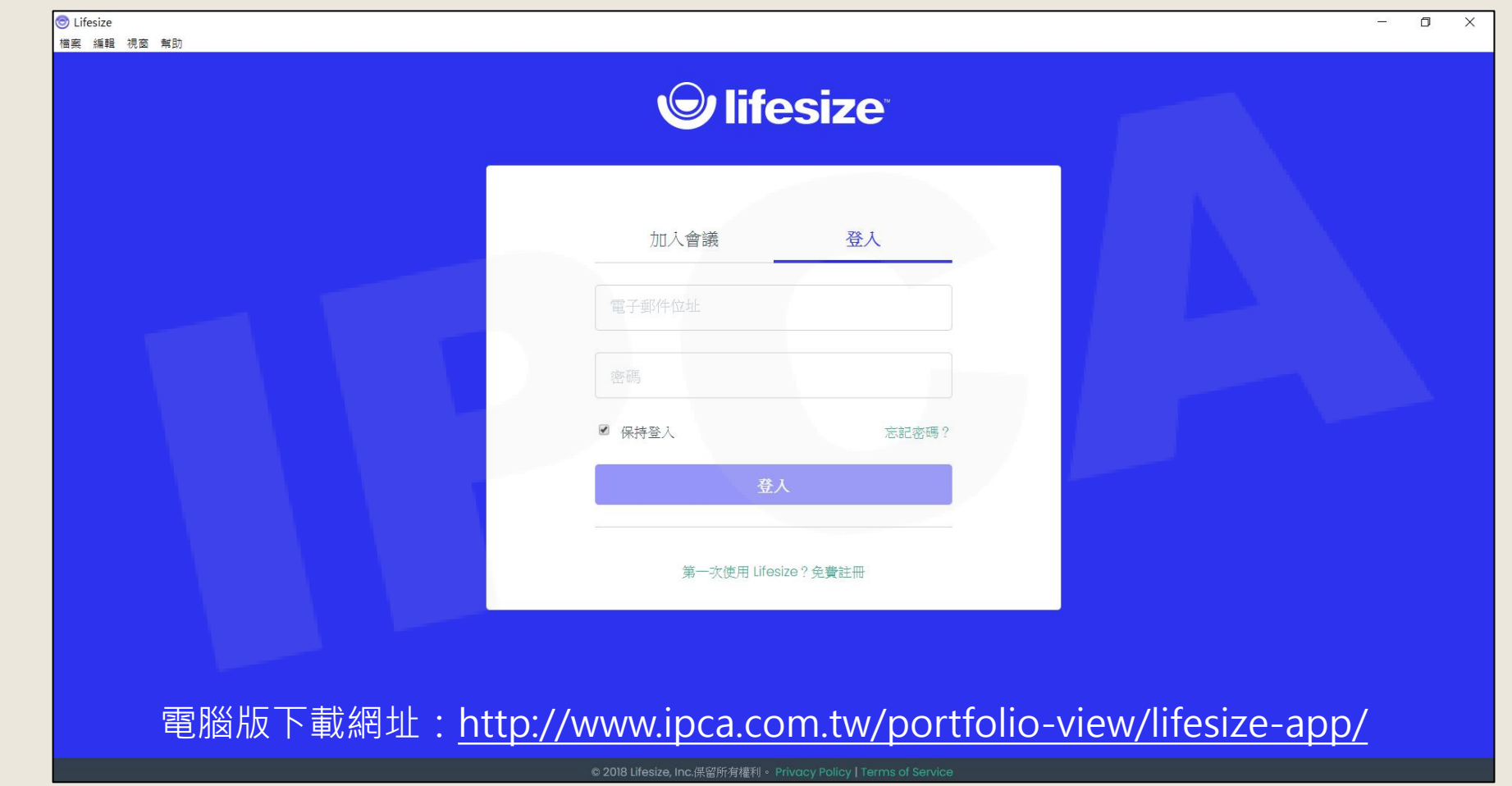

Copyright© 2021 I&P Computer Art Inc. All Rights Reserved.

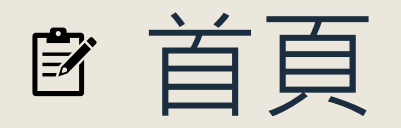

#### 首頁可分為四個區塊。

• 主要功能區、呼叫(即時撥號)/排程區、活動(最近紀錄)/我的最愛、錄製檢視(加購功能)。

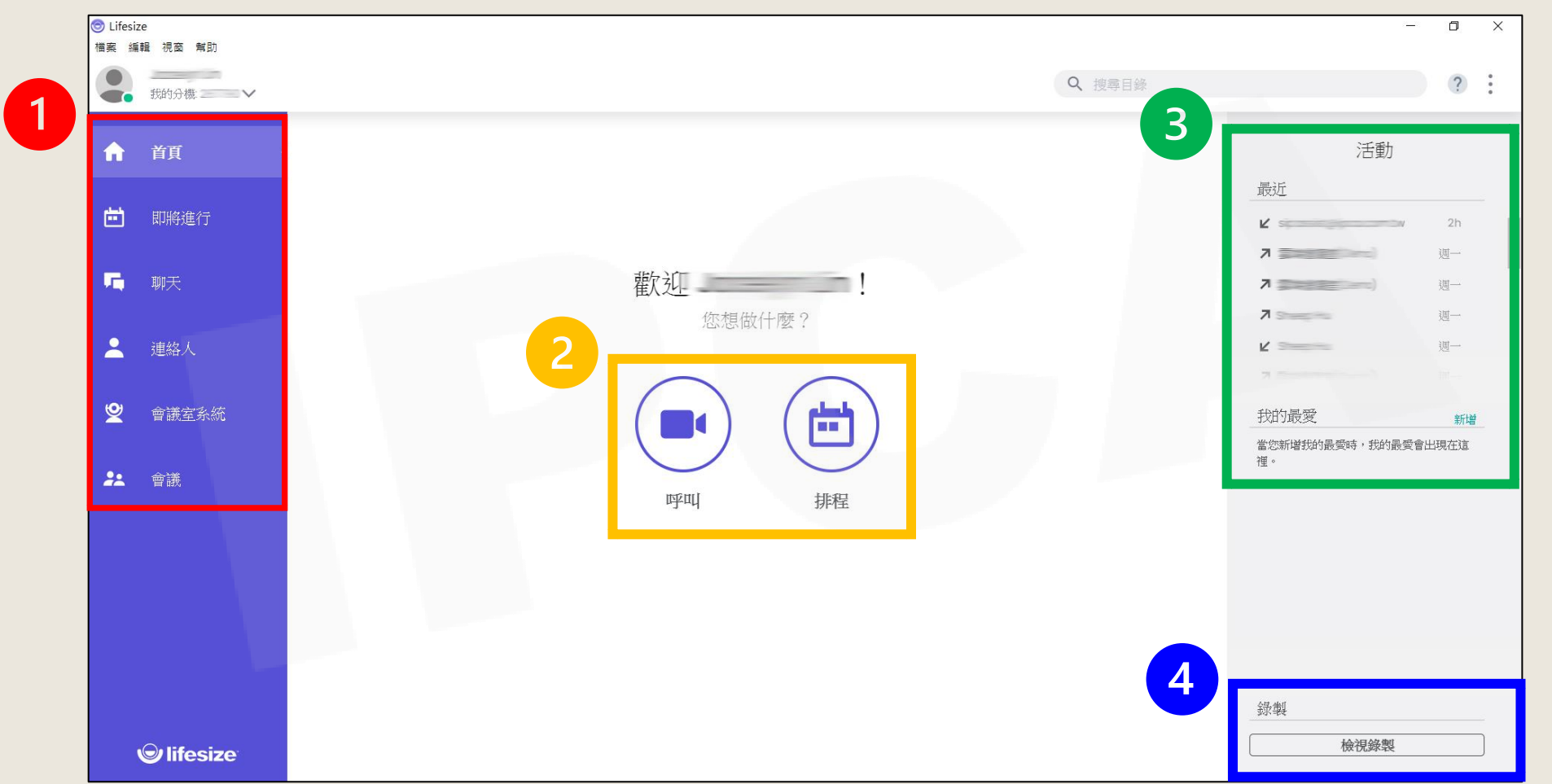

Copyright© 2021 I&P Computer Art Inc. All Rights Reserved. <sup>3</sup>

## 主要功能區

即將進行/聊天/連絡人/會議室系統/會議

### 即將進行

#### • 可連動Google日曆或Office 365行事曆,即將進行的視訊會議行 程,一覽無遺呈現。

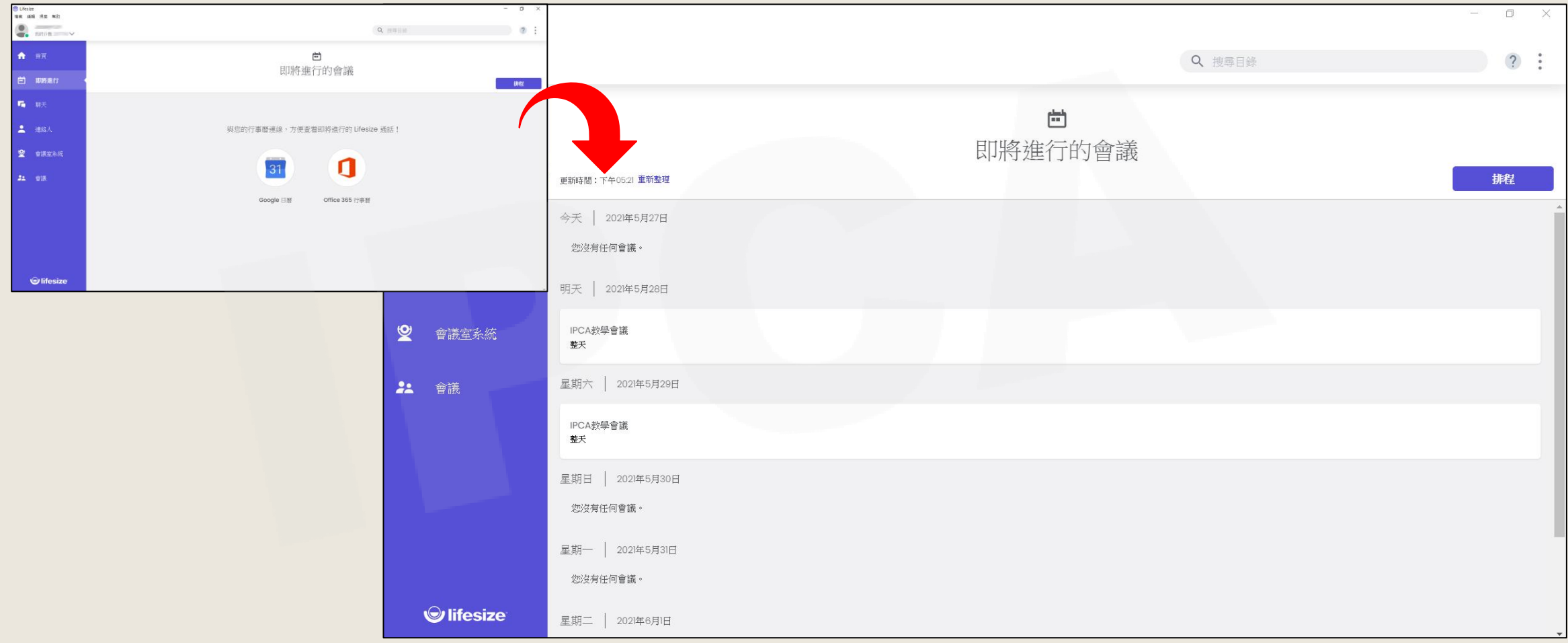

Copyright© 2021 I&P Computer Art Inc. All Rights Reserved. <sup>5</sup>

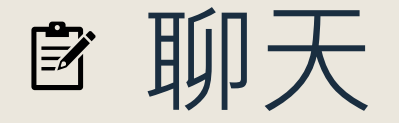

#### • 透過聊天功能可確認會議進行時的聊天(文字)紀錄,或直接與連 絡人進行文字交談。

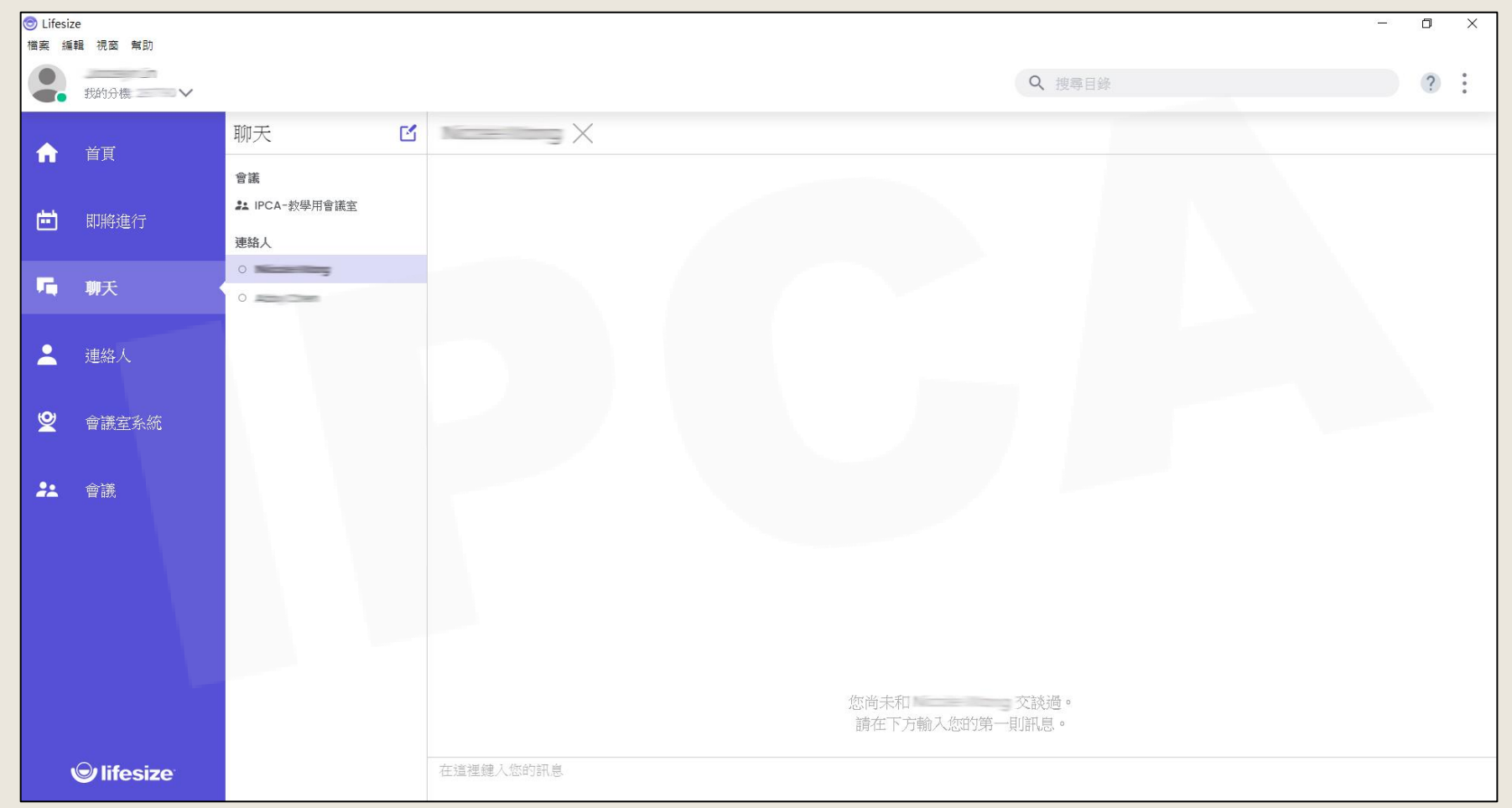

Copyright© 2021 I&P Computer Art Inc. All Rights Reserved. <sup>6</sup>

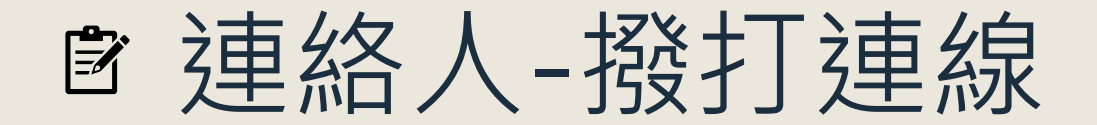

可於連絡人清單中選擇要連線的對象,撥號連線。

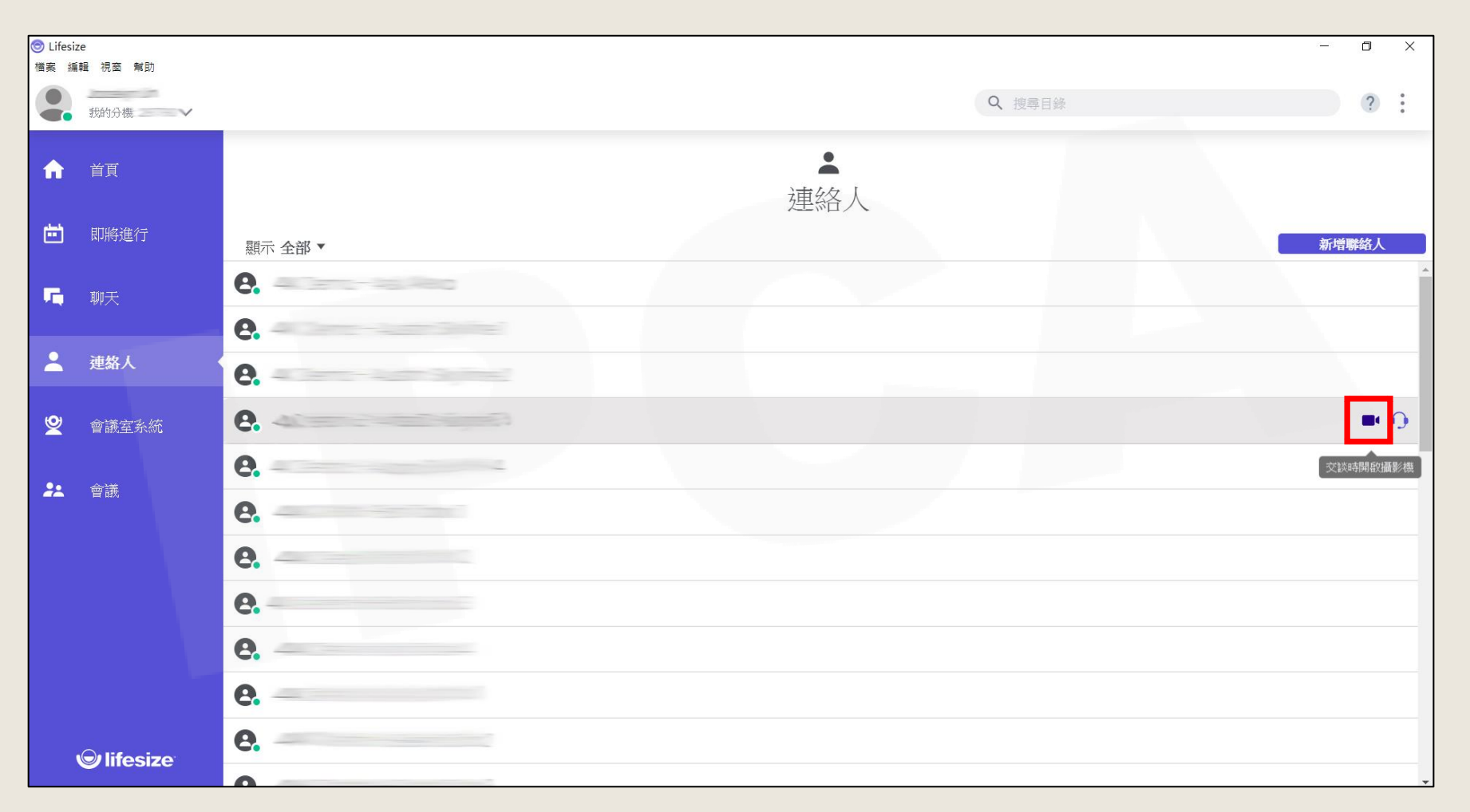

Copyright© 2021 I&P Computer Art Inc. All Rights Reserved. <sup>7</sup>

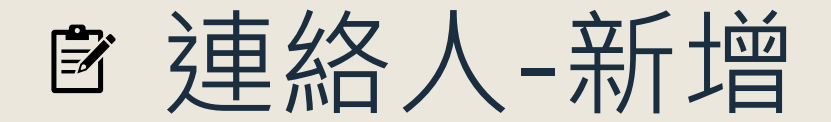

#### 點選**新增連絡人**,輸入**名稱**、**通話資料(號碼)**,儲存即可。

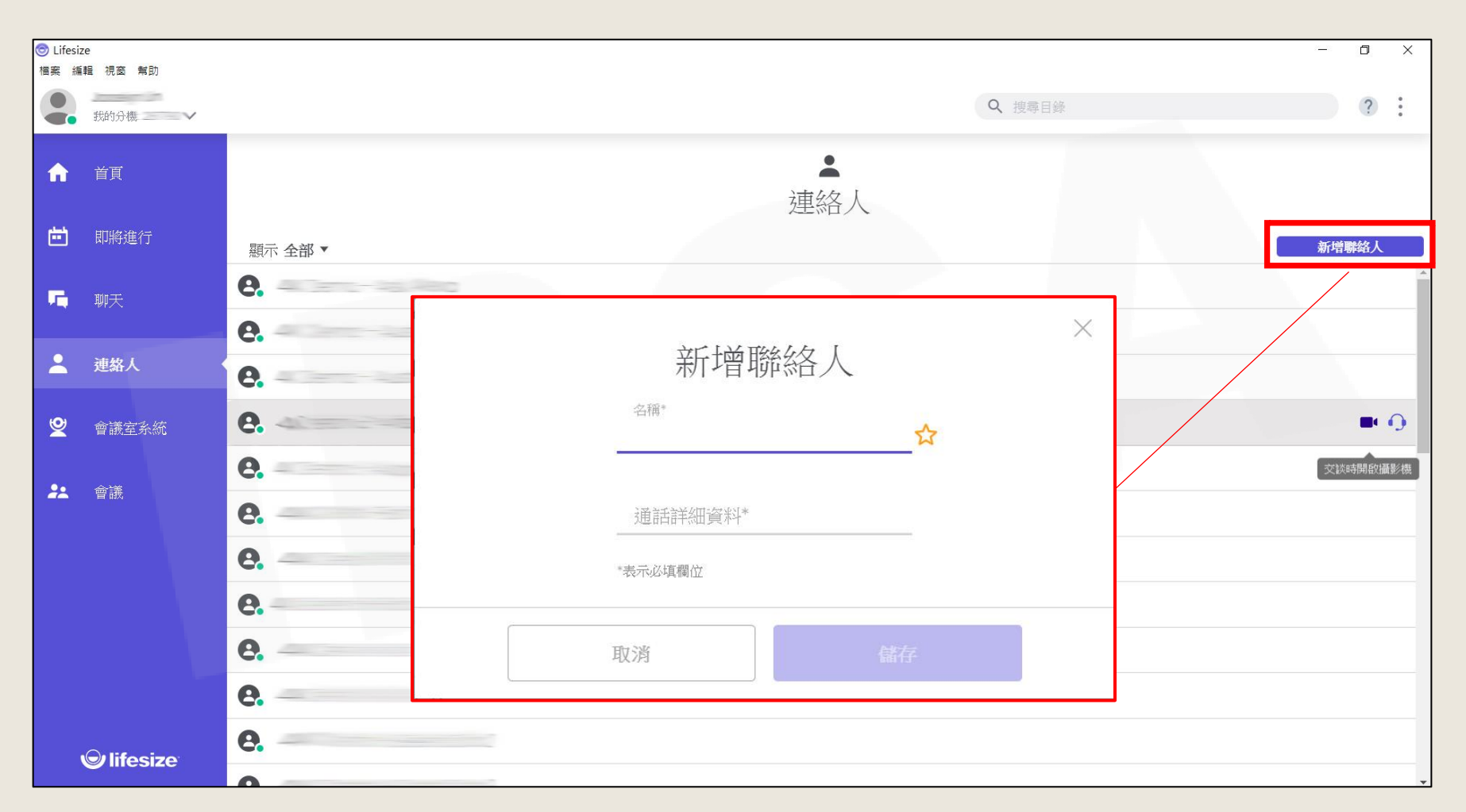

Copyright© 2021 I&P Computer Art Inc. All Rights Reserved. <sup>8</sup>

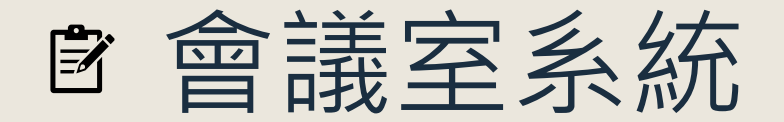

•可於會議室系統設備清單中選擇要連線的設備,撥號連線。 ※此功能僅限Lifesize Icon系列使用

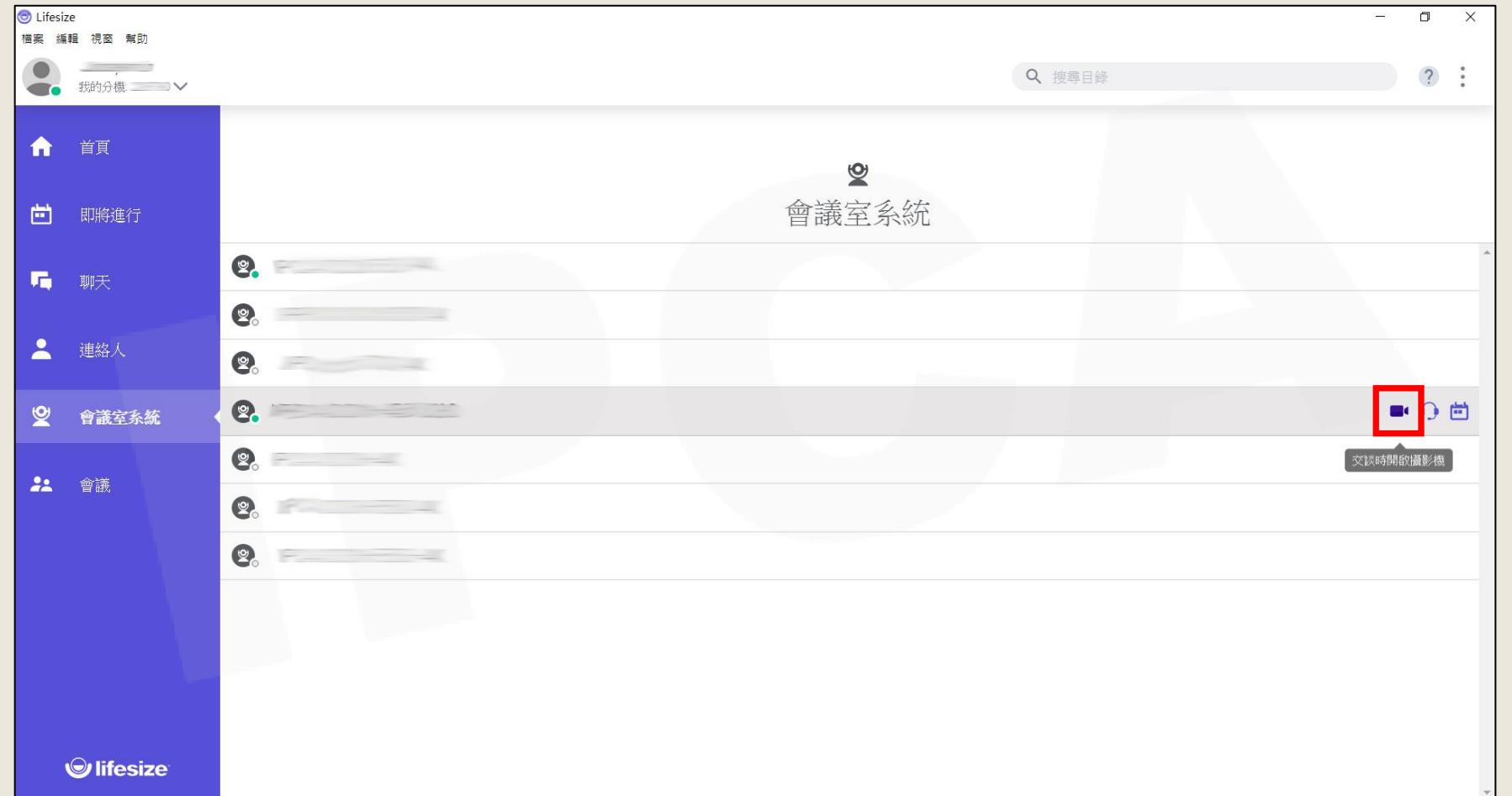

Copyright© 2021 I&P Computer Art Inc. All Rights Reserved. <sup>9</sup>

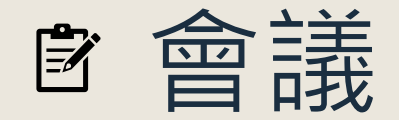

#### •可於會議室清單中選擇要連線的會議室, 撥號連線。

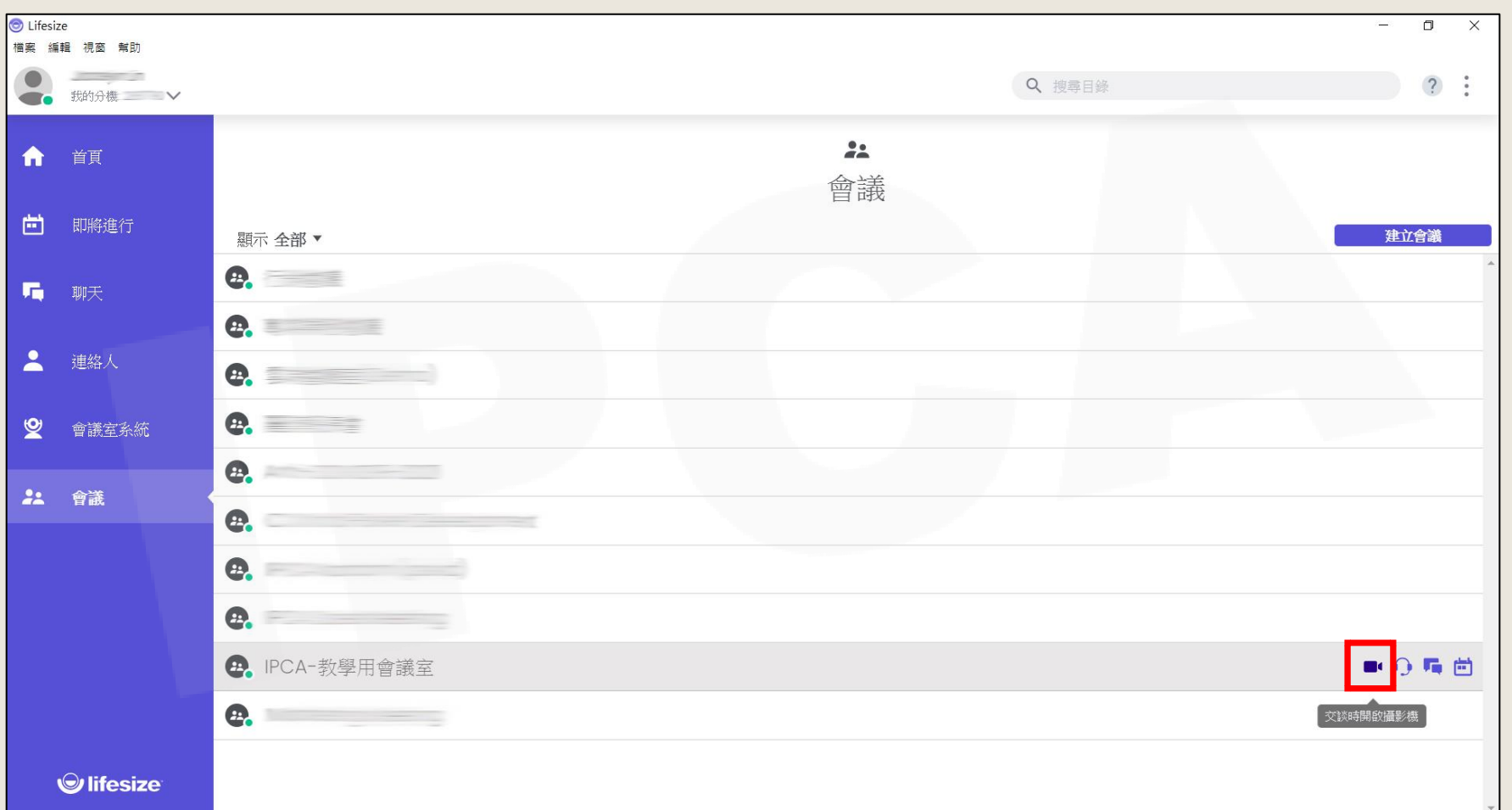

Copyright© 2021 I&P Computer Art Inc. All Rights Reserved. <sup>10</sup>

## 呼叫(即時撥號)/抖杆型區

呼叫/排程

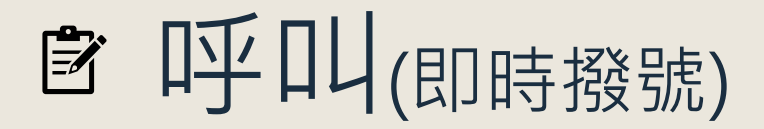

#### 直接輸入聯絡人名稱或是號碼,即可開始會議。

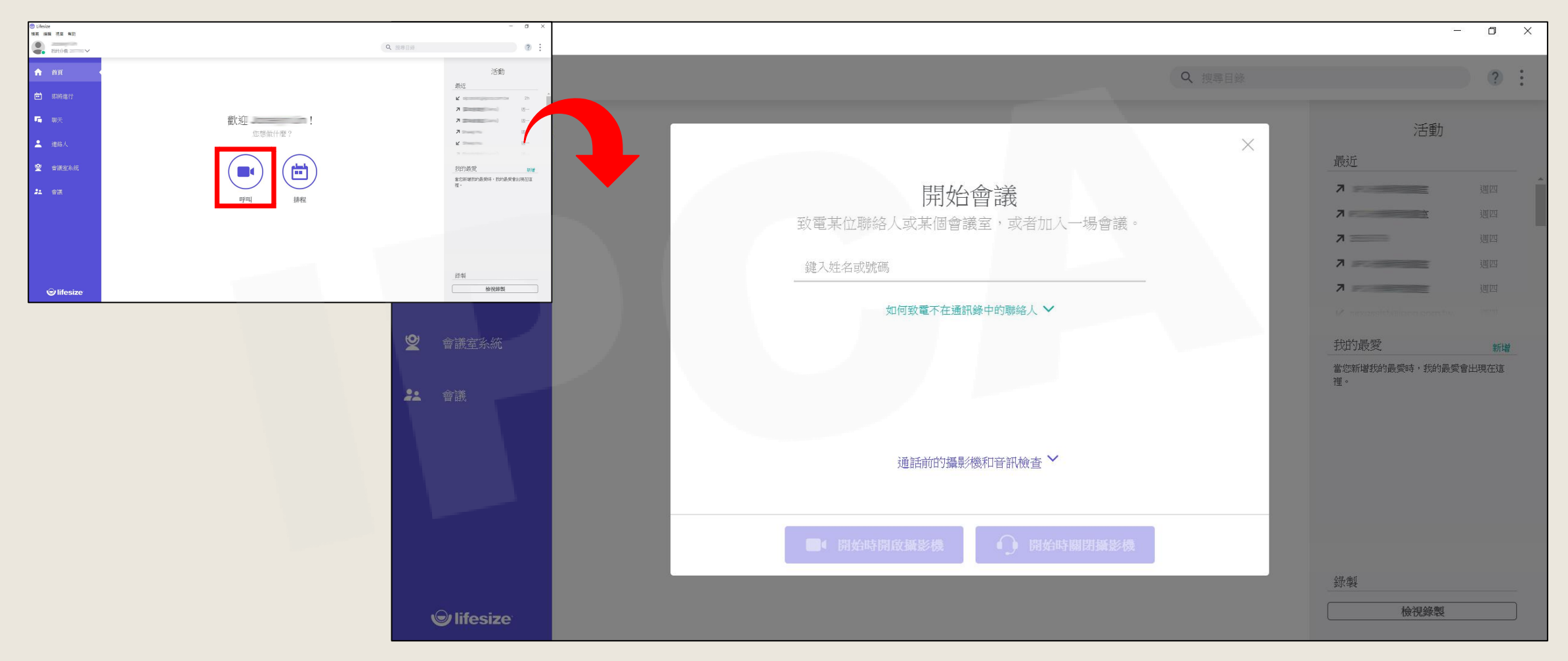

Copyright© 2021 I&P Computer Art Inc. All Rights Reserved. <sup>12</sup>

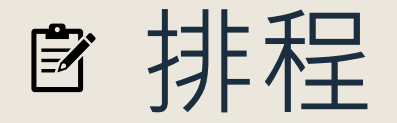

**IPCA昀佳**

#### 排程會議分為兩種方式:**新增單次會議**、**直接打電話給我**。

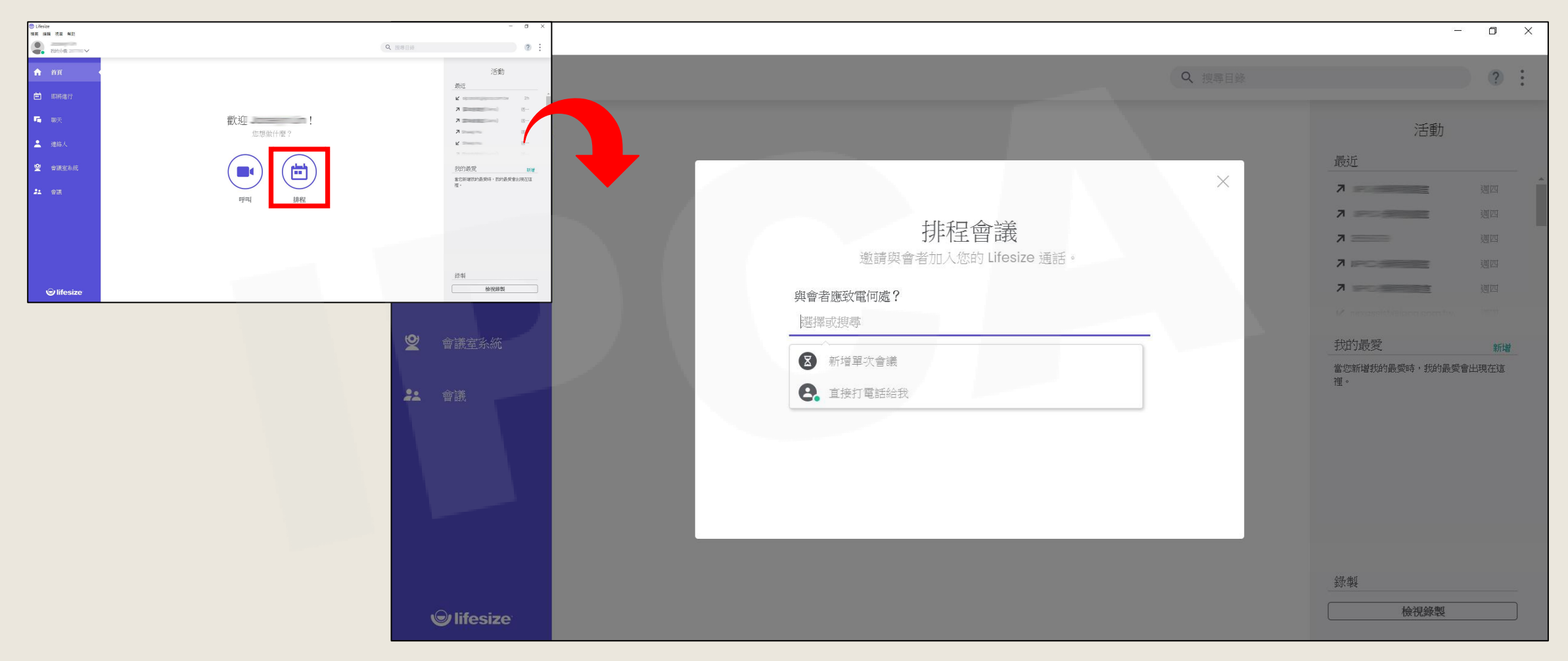

Copyright©2021 I&P Computer Art Inc. All Rights Reserved. 13 All 2008 12:00 12:00 13:00 13:00 13:00 13:00 13:00 13:00 13:00 13:00 13:00 13:00 13:00 13:00 13:00 13:00 13:00 13:00 13:00 13:00 13:00 13:00 13:00 13:00 13:00 13

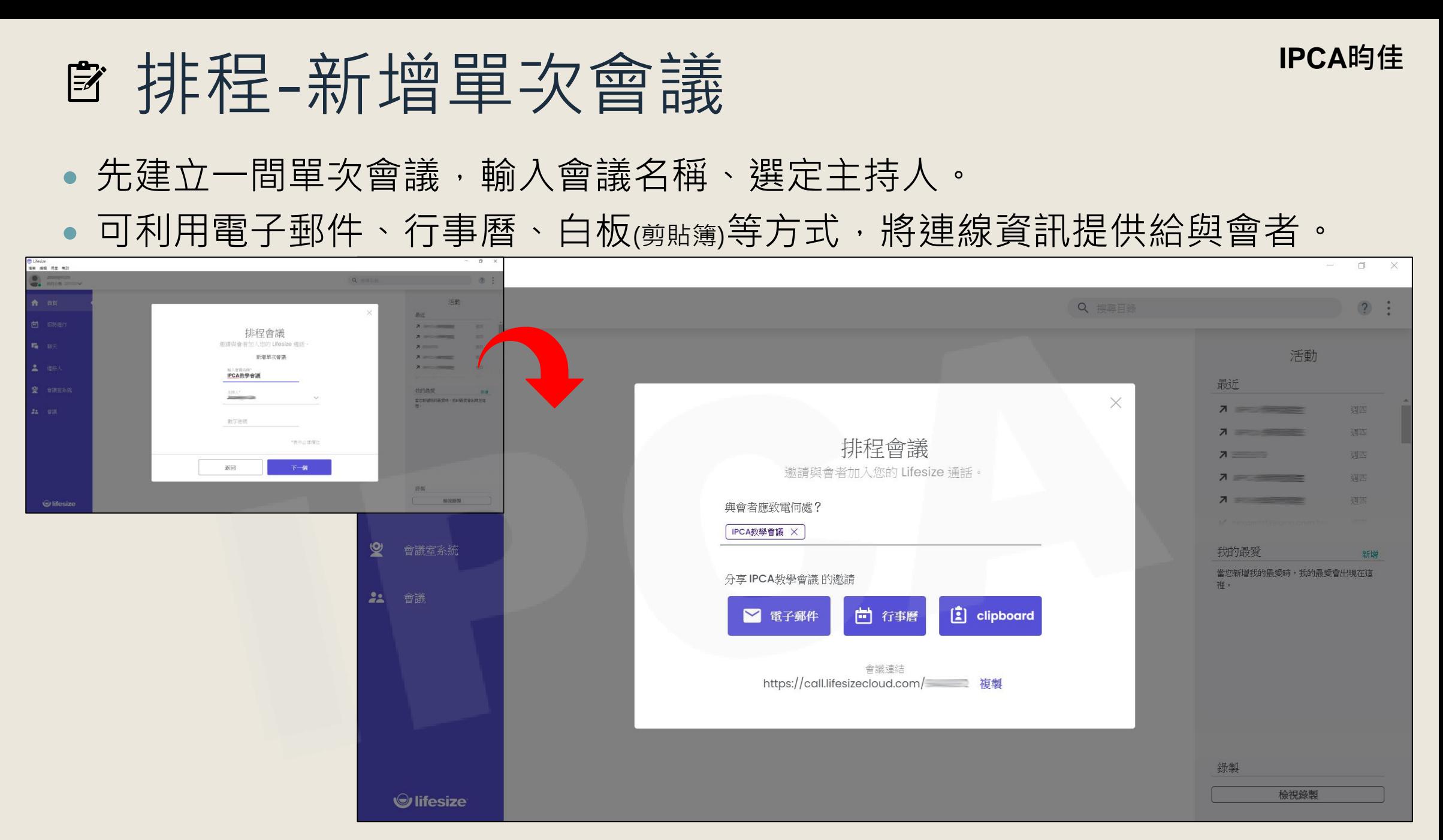

Copyright©2021 I&P Computer Art Inc. All Rights Reserved. 14 All 2008 12:00 12:00 12:00 14:00 14:00 14:00 14:00 14:00 14:00 14:00 14:00 14:00 14:00 14:00 14:00 14:00 14:00 14:00 14:00 14:00 14:00 14:00 14:00 14:00 14:00 14

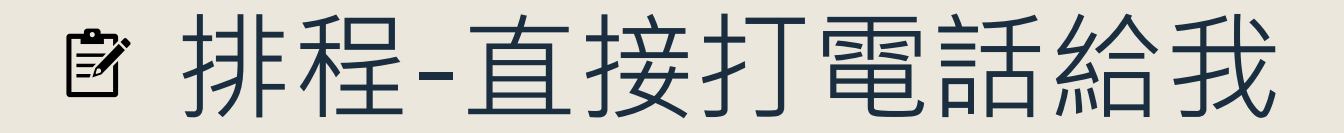

- 選擇之後,會直接將自己的資訊帶入。
- 可利用電子郵件、行事曆、白板(剪貼簿)等方式,將連線資訊提供給與會者。

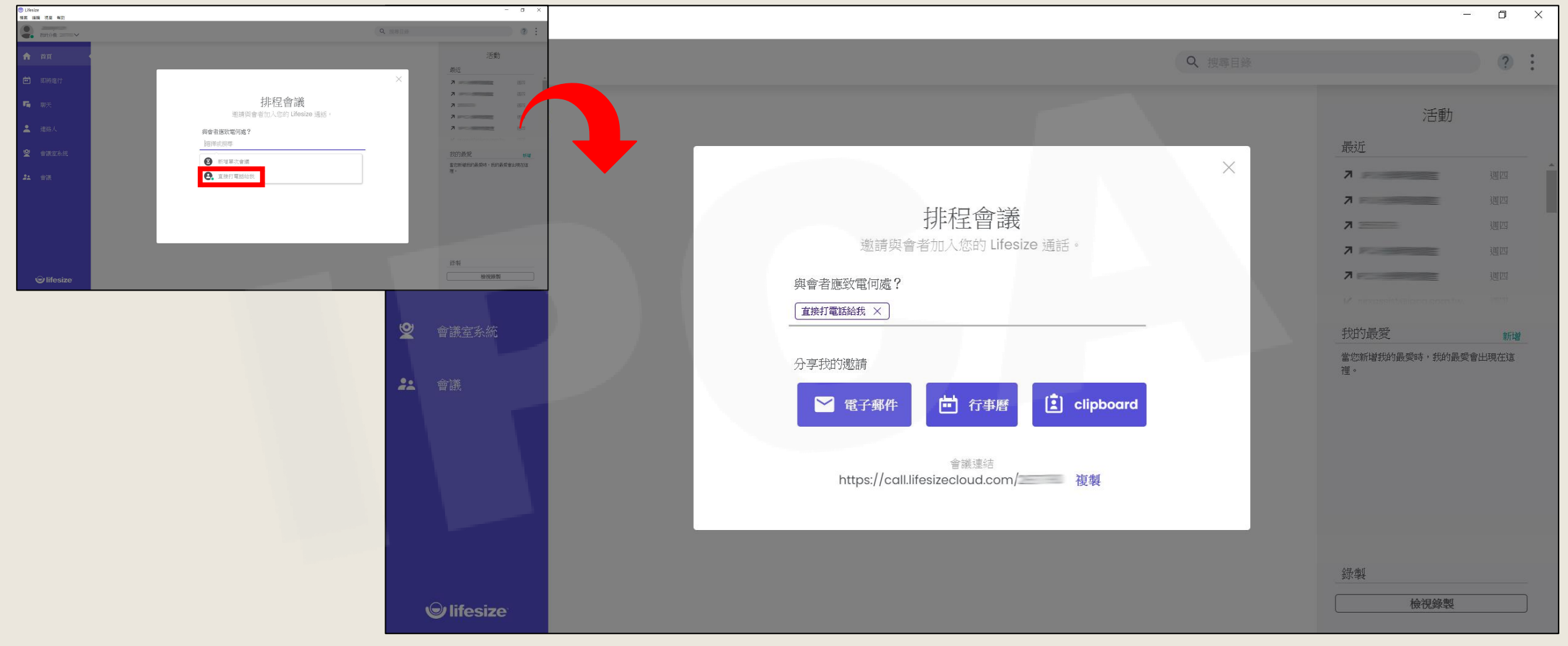

Copyright©2021 I&P Computer Art Inc. All Rights Reserved. 15 All 2008 12:00 12:00 12:00 15:00 15:00 15:00 15:00 15:00 15:00 15:00 15:00 15:00 15:00 15:00 15:00 15:00 15:00 15:00 15:00 15:00 15:00 15:00 15:00 15:00 15:00 15

## 會議進行中功能介紹

## **<sup>图</sup>功能鍵說明(1/2)**

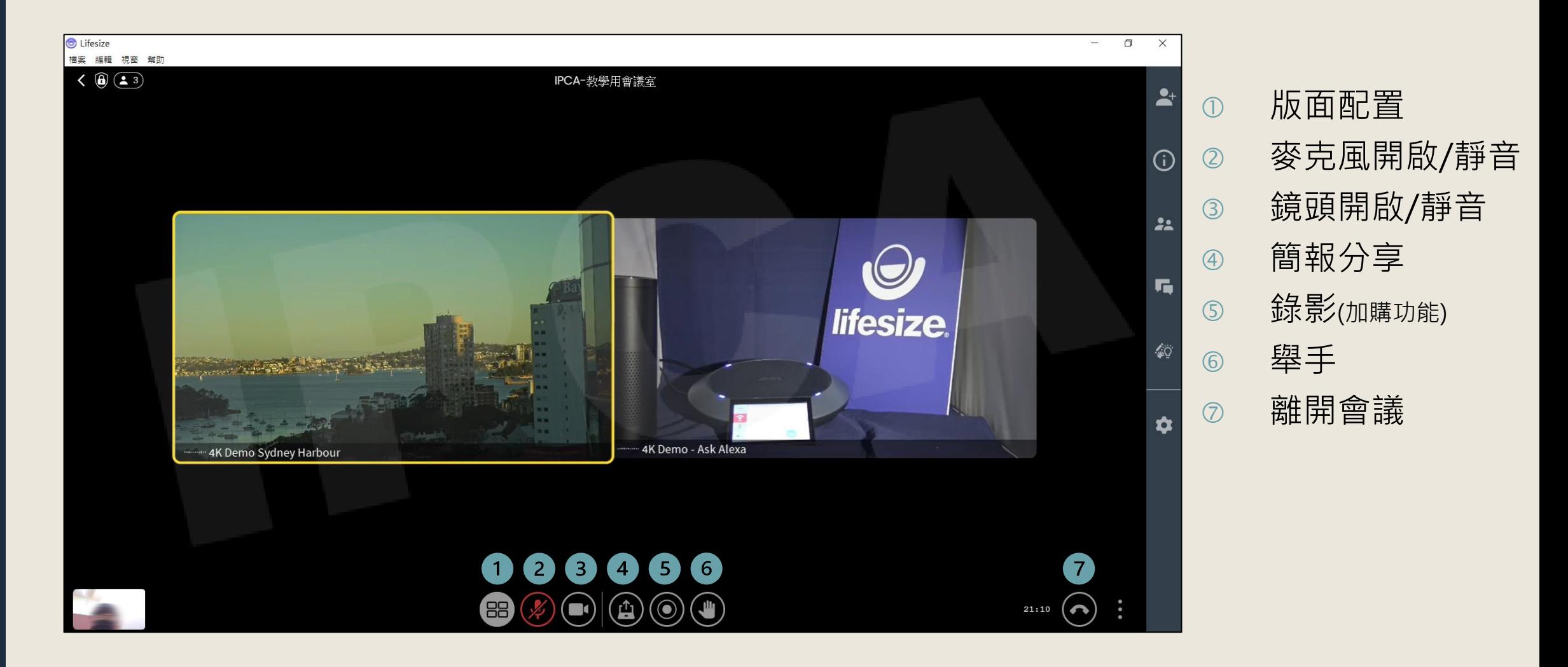

Copyright© 2021 I&P Computer Art Inc. All Rights Reserved. <sup>17</sup>

### **功能鍵說明**(2/2)

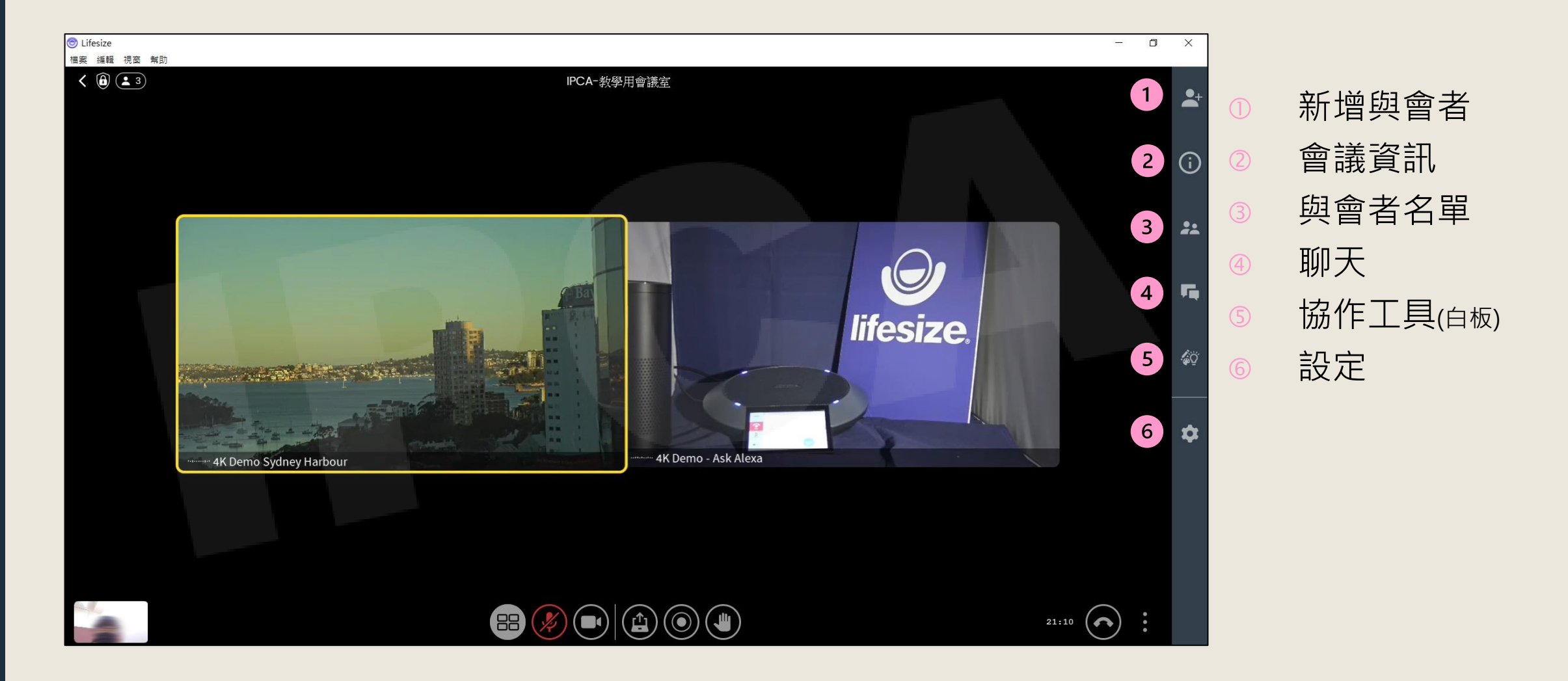

Copyright©2021 I&P Computer Art Inc. All Rights Reserved. 18 and 18 and 18 and 18 and 18 and 18 and 18 and 18

### **設定**/**變更設備來源**

•於會議進行中,點選設定後可變更視訊攝影機、音訊設備來源, 以及是否需使用虛擬背景。

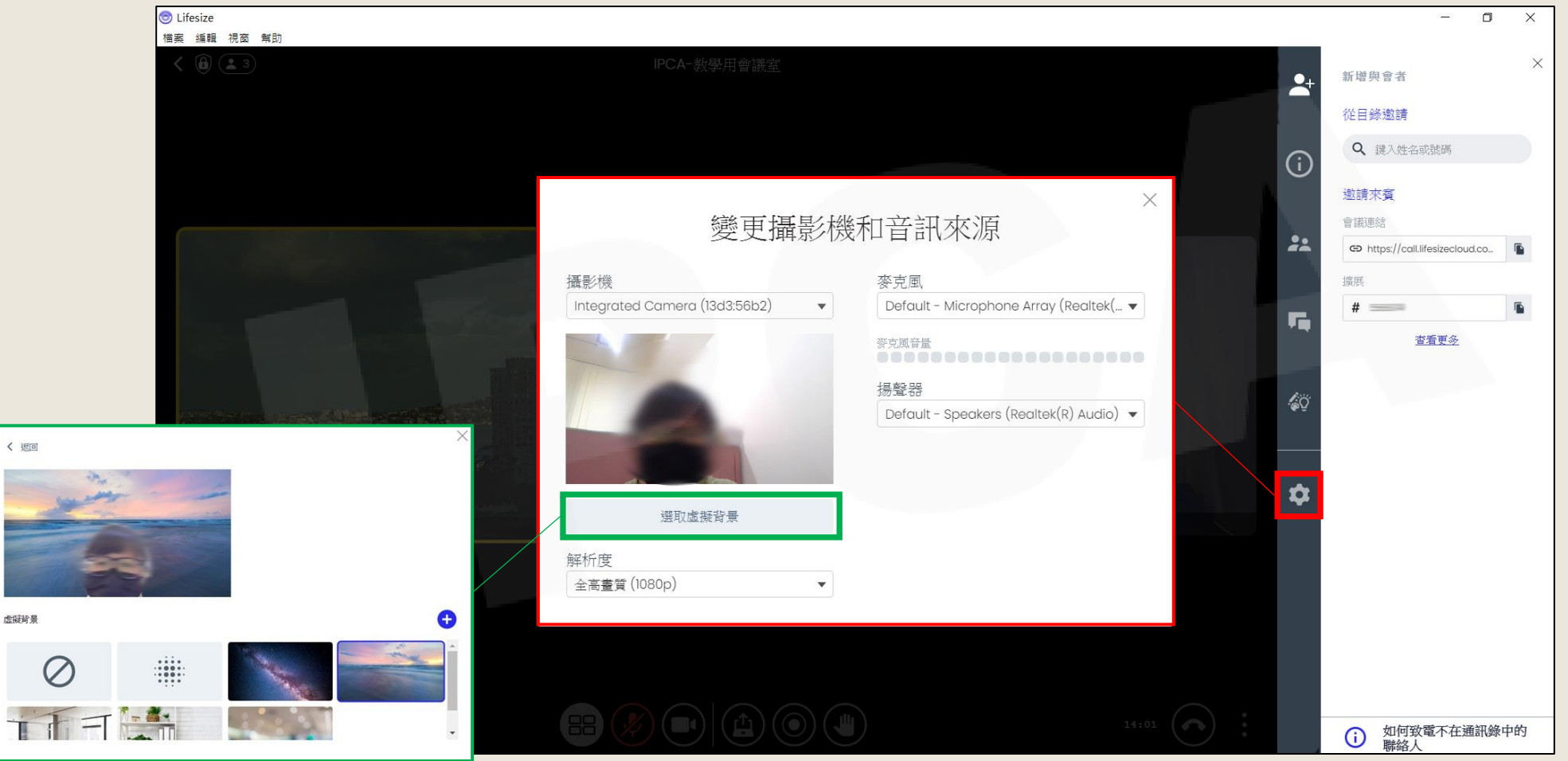

Copyright© 2021 I&P Computer Art Inc. All Rights Reserved. <sup>19</sup>

**IPCA昀佳**

# **Thank you**

**昀佳股份有限公司(IPCA)** 電話:(02) 2608-6575 <http://www.ipca.com.tw/>

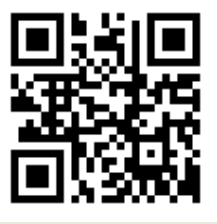

Copyright© 2021 I&P Computer Art Inc. All Rights Reserved. <sup>20</sup>